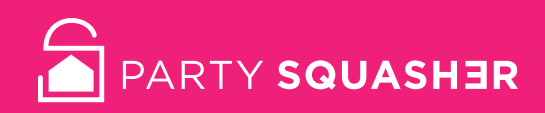

#### **Welcome to Party Squasher**

Thank you for choosing Party Squasher, the best technology for preventing parties in short-term rental properties.

Party Squasher is quick to install, and can be set up in just a few minutes, with no batteries or maintenance required.

The following steps will show you how to get Party Squasher up and running.

#### **Need help getting started?**

**www.partysquasher.com/how-to-install**

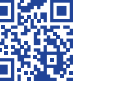

### **1 Get the app**

First, download and install the **Party Squasher mobile app**.

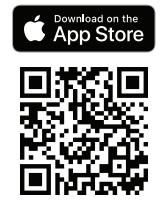

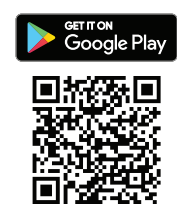

Then use the mobile app to **create an account**, or to sign in if you already have an existing account.

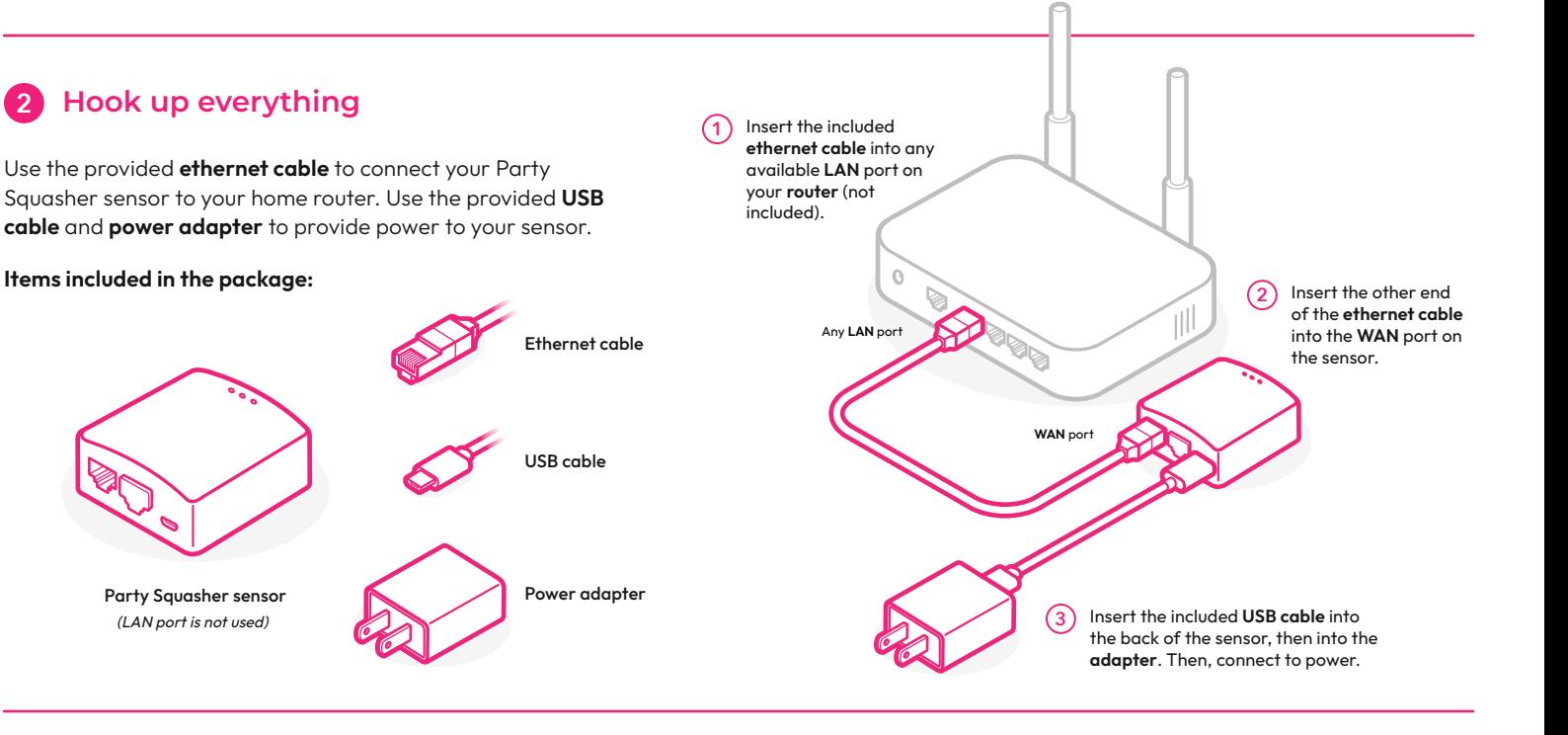

# **3 Add & configure the sensor**

Using the mobile app, add the sensor to your account by **scanning the QR code on the bottom of the sensor**.

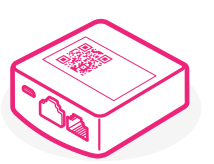

Then, use the mobile app to **configure your sensor**:

- 1. Choose a **name** for your home
- 2. Choose a **size** to indicate the boundaries of your home:
	- Small: Within 30 feet of the sensor
	- Medium: Within 80 feet of the sensor
	- Large: Up to 200 feet from the sensor
- 3. Set an **alert threshold** (e.g., twice the expected number of occupants)
- 4. Enter a **mobile phone number or email address** to receive alerts. All mobile phones running the Party Squasher app and logged into your account will also receive alerts.

# **4 Monitoring & adjustment**

Use your mobile phone to check on the real time and historical occupancy at your home. You'll get alerts on the app when the alert threshold is exceeded, as well as alerts via email or SMS.

Use the mobile app to:

- Change your alert threshold (as the number of expected guests varies)
- Change your alert SMS number and email address
- Change the kind of alerts you wish to receive

#### **Need more help?** (?)

Visit **www.partysquasher.com/how-to-install** for more detailed instructions, or contact us directly at **support@partysquasher.com**